# GROUPE 2 NIVEAU MOYEN

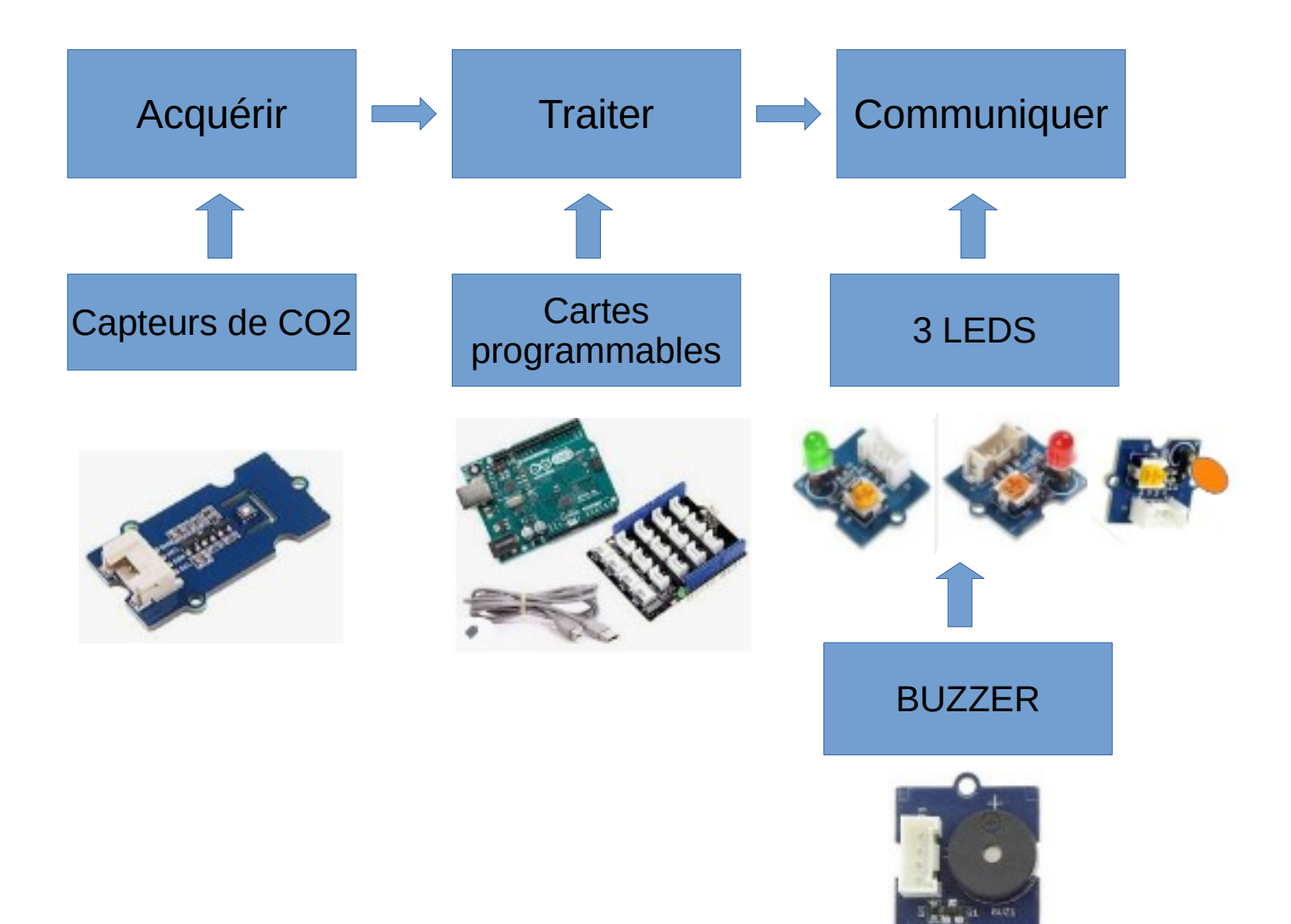

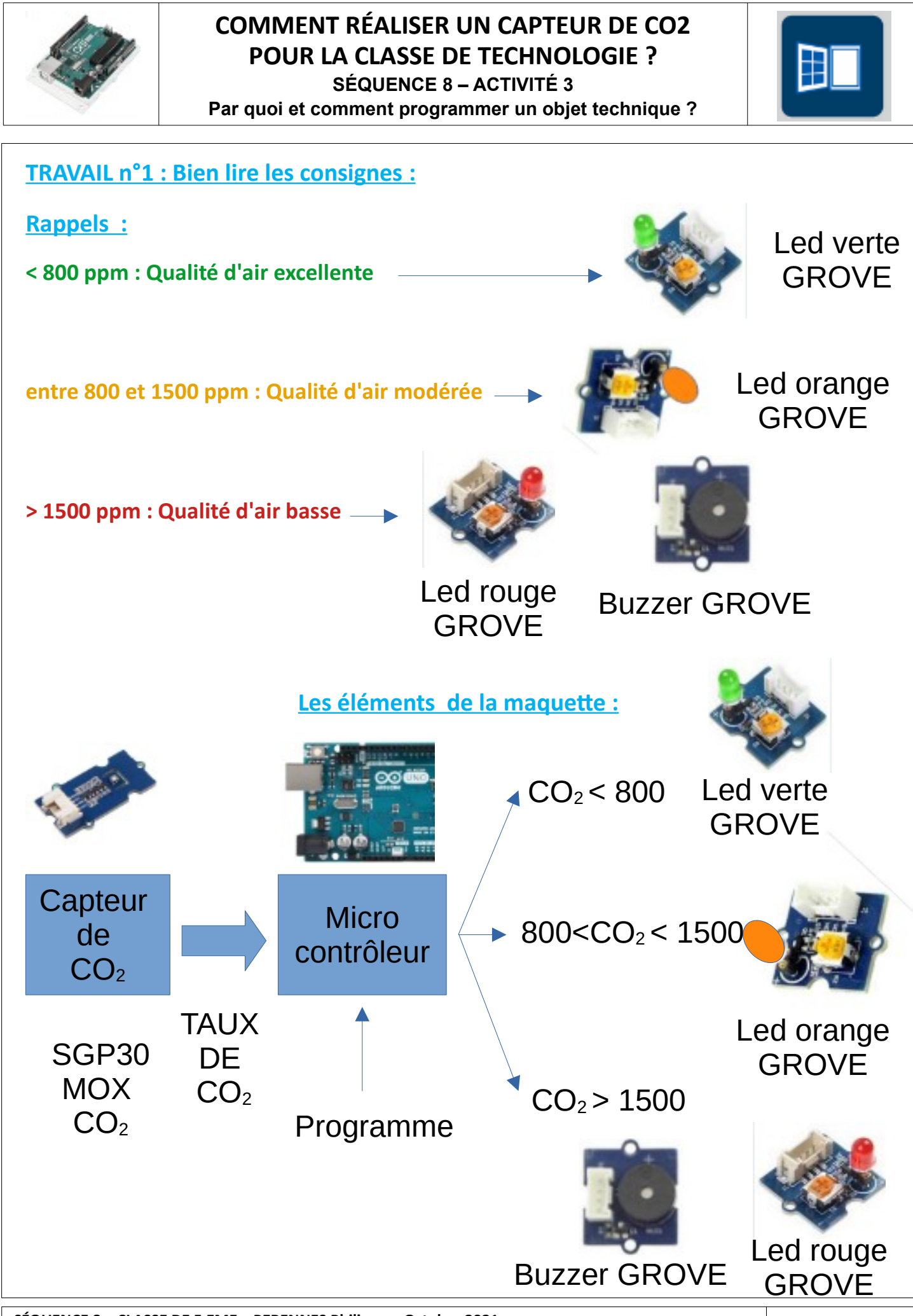

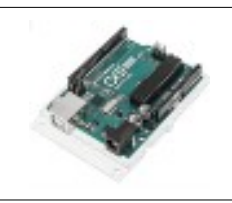

#### **COMMENT RÉALISER UN CAPTEUR DE CO2 POUR LA CLASSE DE TECHNOLOGIE ? SÉQUENCE 8 – ACTIVITÉ 3**

**Par quoi et comment programmer un objet technique ?**

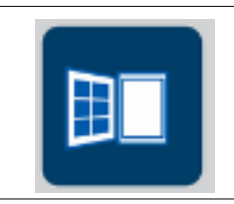

## Led rouge<br> **Page 5 Page 5 Page 3**<br> **Page 5 Page 3**<br> **Page 5 Page 3**<br> **Page 5 Page 3**<br> **Page 5 Page 3**<br> **Page 5 Page 30 CO<sub>2</sub><br>
Page 30 CO<sub>2</sub><br>
Page 31<br>
<b>Page 31**<br> **Page 31**<br> **Page 31**<br> **Page 31**<br> **Page 31**<br> **Page 31**<br> **Page** GROVE  $D<sub>2</sub>$ D4 **D3** D3 **TRAVAIL n°2 : Comment réaliser le câblage nécessaire ? Dessiner les câbles GROVE ÉLÉMENTS NB COMMENTAIRES CONNEXION** Arduino UNO 1 1 Arduino UNO A BRANCHER SHIELD GROVE 1 1 Shield sur 5 volts A MONTER GROVE LED O  $1$  LED ORANGE N D3 GROVE LED V  $1$  LED VERT D2 GROVE LED R  $1$  LED ROUGE N D4 BUZZER GROVE 1 BUZZER D8 Led orange GROVE Led verte GROVE I2C **SGP30 CO<sub>2</sub>** Buzzer GROVE

**COMMENT RÉALISER UN CAPTEUR DE CO<sub>2</sub> ?** Page 5

 $SGP30 CO<sub>2</sub>$  1 Connexion I2C I2C

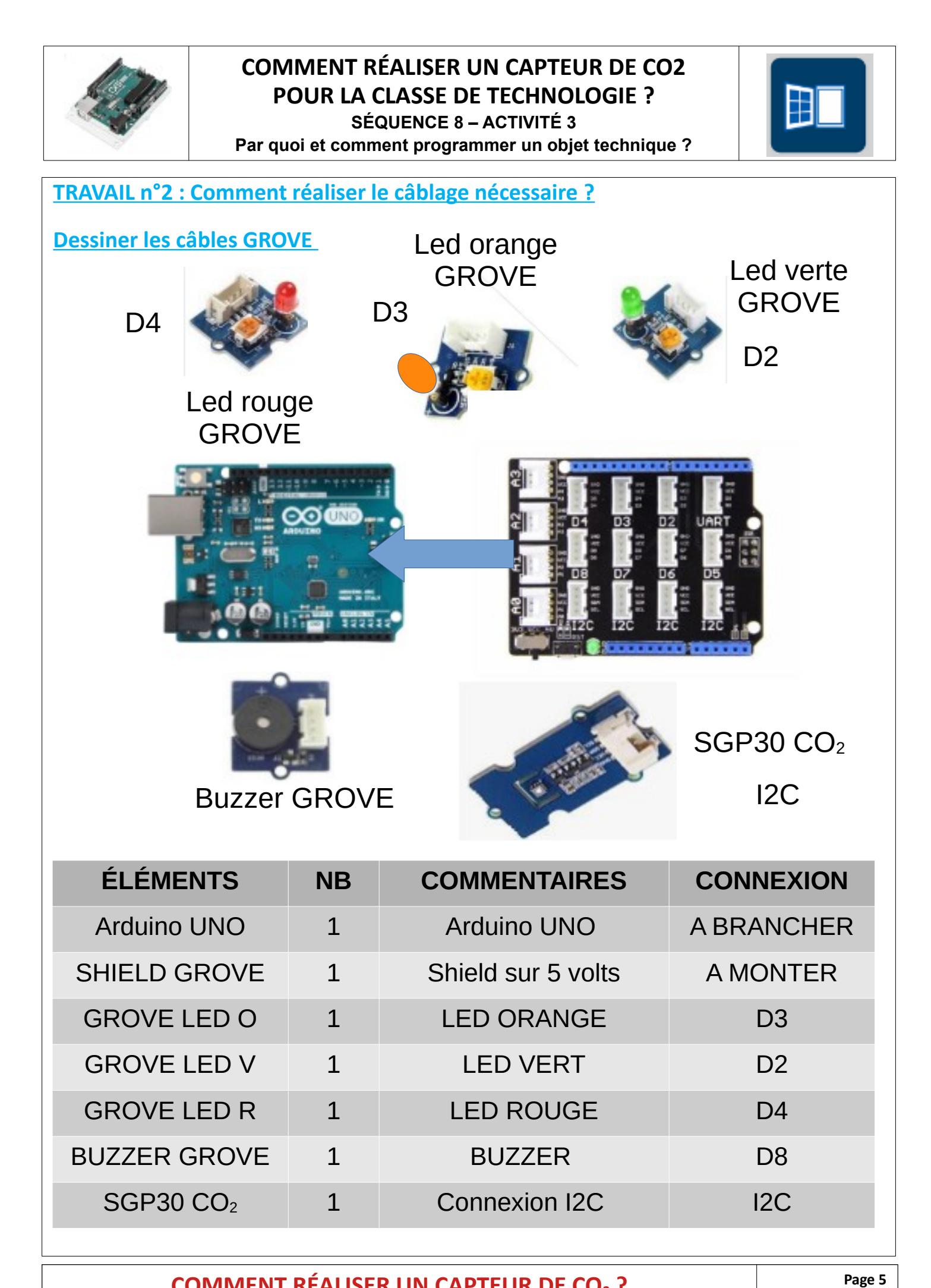

**COMMENT RÉALISER UN CAPTEUR DE CO<sub>2</sub> ?** Page 5

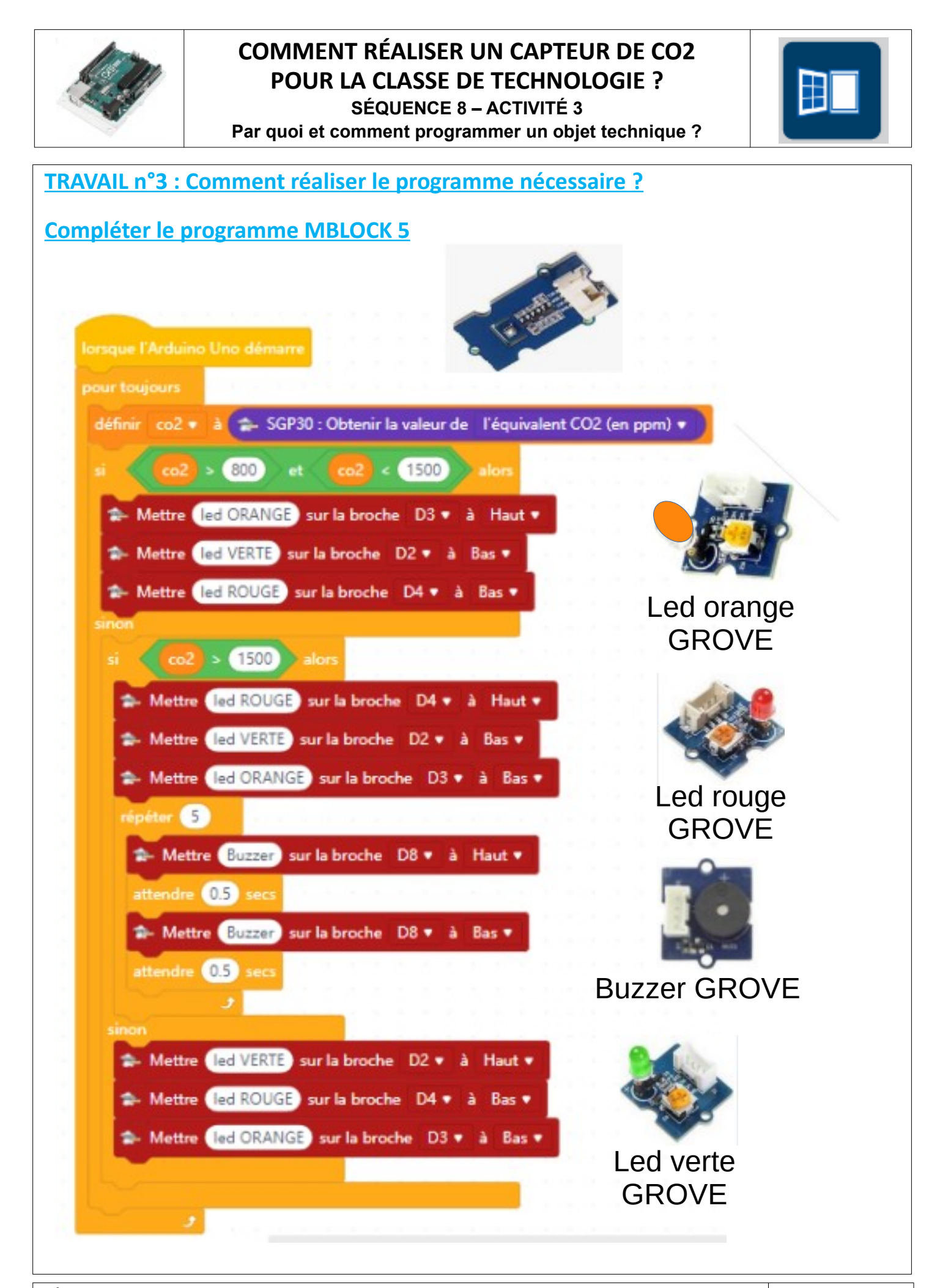

**SÉQUENCE 8 – CLASSE DE 5 EME – PERENNES Philippe – Octobre 2021 Page 3** 

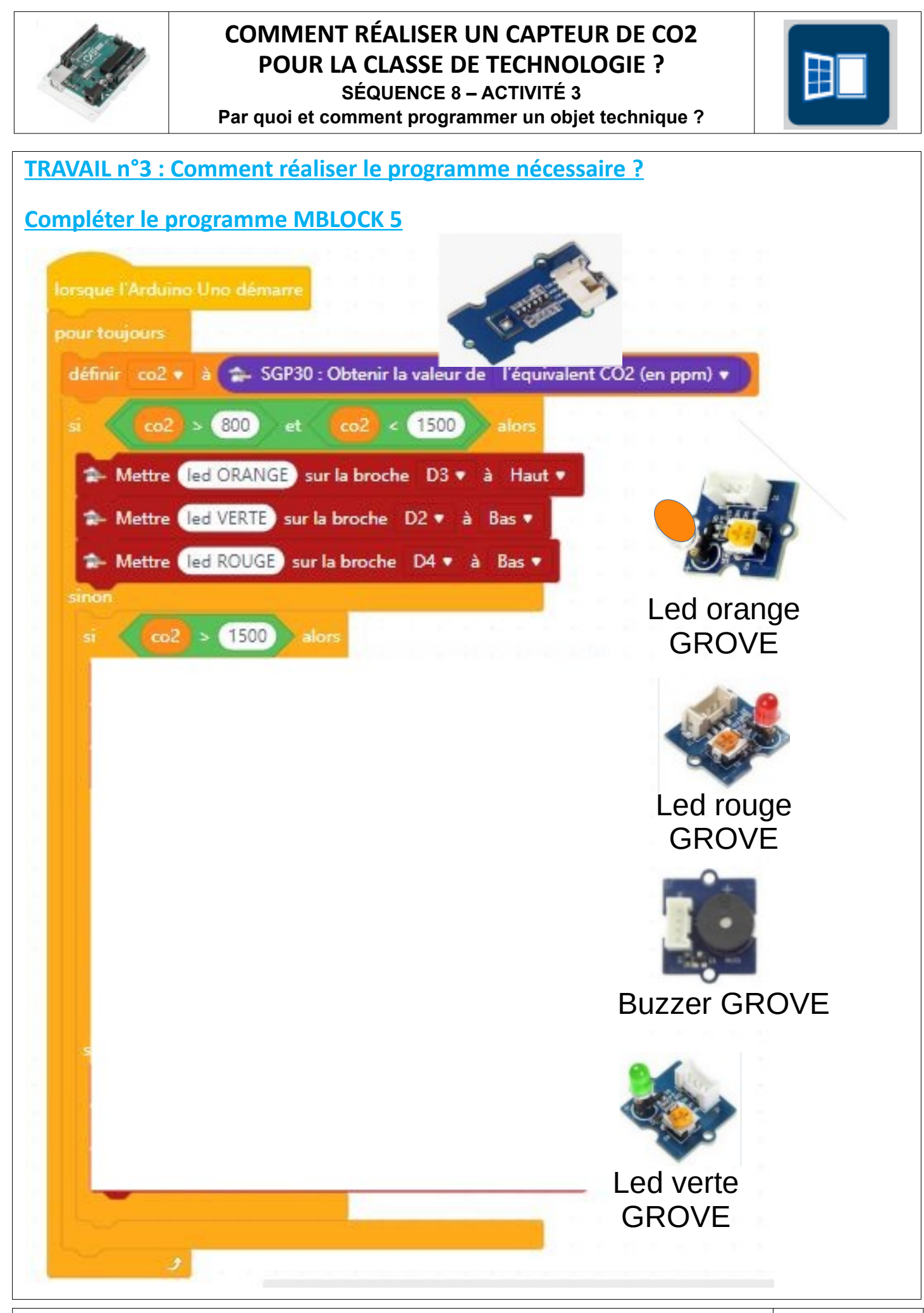

**SÉQUENCE 8 – CLASSE DE 5 EME – PERENNES Philippe – Octobre 2021 Page 3** 

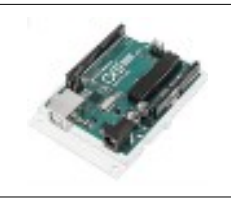

### **COMMENT RÉALISER UN CAPTEUR DE CO2 POUR LA CLASSE DE TECHNOLOGIE ?**

**SÉQUENCE 8 – ACTIVITÉ 3 Par quoi et comment programmer un objet technique ?**

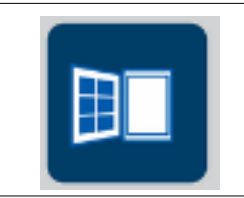

### **Quelques images :**

**Rappels :**

**Norme NF EN 13779**

**< 800 ppm : Qualité d'air excellente**

**entre 800 et 1500 ppm : Qualité d'air modérée**

**> 1500 ppm : Qualité d'air basse**

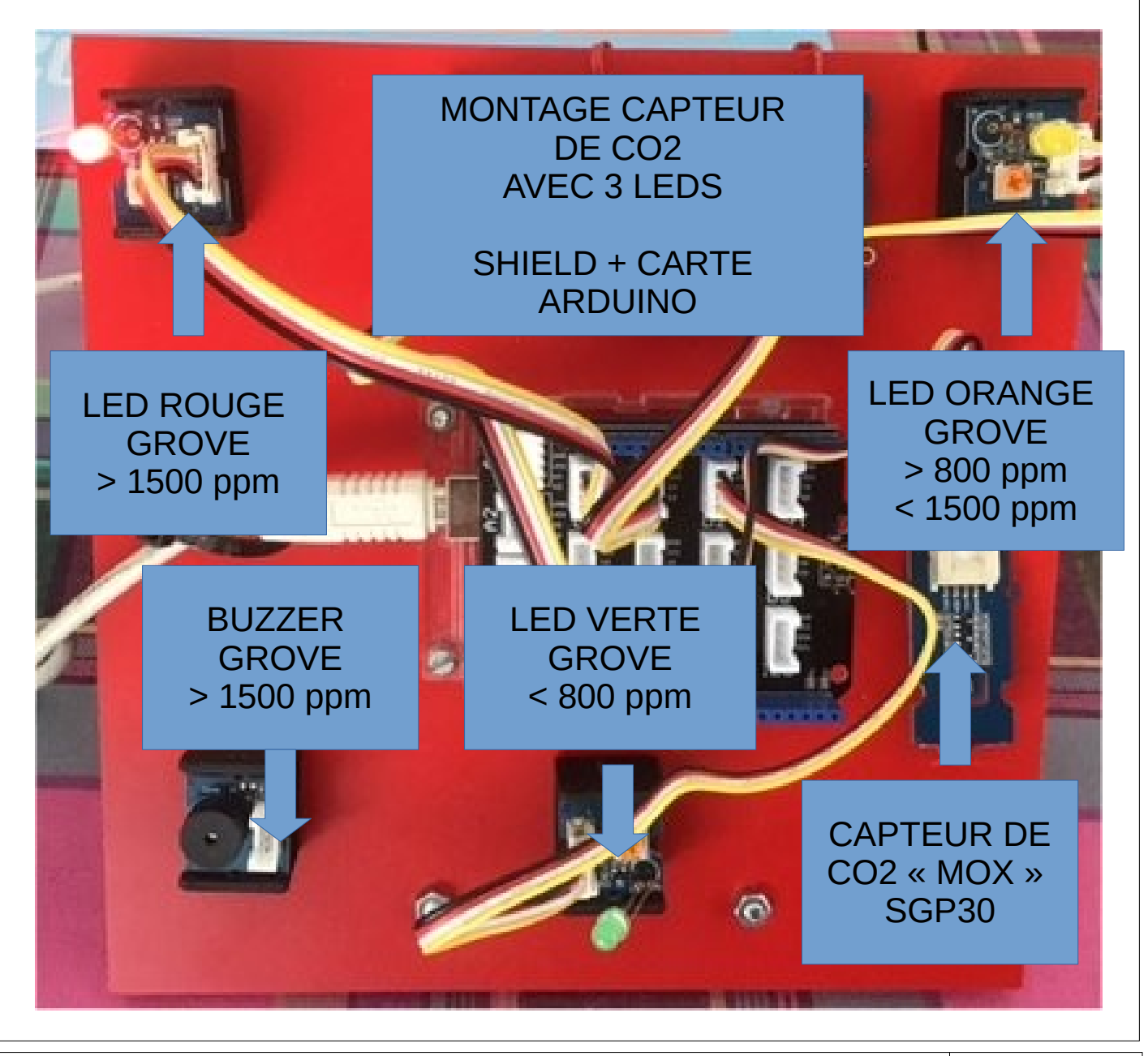

**SÉQUENCE 8 – CLASSE DE 5 EME – PERENNES Philippe – Octobre 2021 Page 5**